- [10] Pierre, L., Richard, S.: TestU01: A C Library for Empirical Testing of Random Number Generators. Université de Montréal: ACM Trans. Math. Softw. 33, 4, Article 22, 2007. DOI=10.1145/1268776.
- [11] Klíma, V.: Blue Midnight Wish, kandidát na SHA-3 aneb poněkud privátně o tom, jak jsem k BMW přišel. Crypto-World. roč. 11 (2009), č. 2.
- [12] Musílek, M., Hubálovský, Š.: Počítačová bezpečnost ve výuce informatiky (Tvorba hesel a steganografie).
- [13] Musílek, M., Hubálovský, Š.: Počítačová bezpečnost ve výuce informatiky. Jednoduchá záměna (monoalfabetické šifry). MFI roč. 20 (2010/11), č. 6.
- [14] Musílek, M., Hubálovský, Š.: Počítačová bezpečnost ve výuce informatiky (Luštění jednoduché záměny, frekvenční analýza). MFI roč. 20 (2010/11), č. 9.

# Simulace elektronických obvodů programem Multisim a možnosti využití jeho speciálních funkcí vhodných pro výuku

PETR MICHALÍK – PAVEL BENAJTR

Fakulta pedagogická, Západočeská univerzita, Plzeň

Simulační programy patří mezi moderní výukové prostředky. Jedním z jejich představitelů je program Multisim, který vytvořila mezinárodní společnost National Instruments. Společnost je zaměřena na výzkum i vývoj měřicí a řídící techniky. Na rozdíl od velké většiny jiných výrobců není zaměřena pouze na firemní oblast. Zajišťuje podporu pro školy v podobě seminářů i jiných aktivit, např. soutěže a veletrhy. Uvedený simulační program je určen pro simulaci a návrh elektronických obvodů. Využívají jej nejen profesionální firmy, ale také velmi často odborné školy a univerzity, např. na Pedagogické fakultě ZČU v Plzni. Vzhledem k několikaletým zkušenostem s uvedeným simulačním programem na Pedagogické fakultě, lze zhodnotit výsledky simulací jako velmi dobré v porovnání s reálným měřením v laboratoři.

Matematika – fyzika – informatika 23 2014 69

Pro výukové účely obsahuje Multisim množství rozšíření, která mohou být využita při simulaci elektronických obvodů. Tato rozšíření je možné označit za funkce simulačního programu vhodné pro výuku. Před samotným výběrem funkcí, které by mohly být označeny za "vhodné pro výukuÿ, je vhodné sestavit zobecněnou definici. Prostřednictvím definice bude možné lépe zhodnotit jednotlivé funkce simulačního programu z edukačního hlediska. U každé z nich vznikne popis vlastností, způsob použití, cíle a očekávané výstupy. Rozsah využití funkcí ve výuce může být rozsáhlý. Návrhem možného využití funkce ve zvoleném příkladu bude možné získat lepší představu o využití těchto funkcí.

#### Definice funkcí simulačního programu vhodných pro výuku

Vybrat funkce, které by byly jednoznačně vhodné pro výuku, je obtížné. Množství funkcí nebo jejich modifikace, které jsou běžně využívány, by mohlo být rovněž považováno za výukové funkce. V mnoha případech lze s úspěchem využít i takové, které nejsou jednoznačně vhodné pro výuku. Jejich použitím je možné nakonec dosáhnout obdobných výsledků v porovnání s tzv. výukovými funkcemi. Aby bylo možné rozlišit, o jaký typ se jedná, je nutné sestavit popis v podobě definice. S využitím definice bude následně možné vytvořit příklady pro výuku, které v závislosti na zvolené funkci "vhodné pro výuku" dosáhnou očekávaných výsledků.

Rozdělíme si k tomu účelu funkce simulačního programu do několika skupin. Do první skupiny budou patřit základní funkce, které umožňují realizaci obvodového zapojení a následnou simulaci bez ohledu na výukový proces. Tato skupina netvoří pro nás v tomto článku zájmovou skupinu.

Druhá skupina sdružuje funkce simulačního programu, které lze po případné modifikaci využít jako výukové z hlediska zjednodušení probíraného výukového tématu. Např. pokud bychom chtěli studenty seznámit pouze s konkrétními částmi elektronického zapojení nebo jeho výstupy, je vhodné využít funkce, které umožní zvolit rozsah probírané látky. Můžeme následně výuku upravit na požadovanou úroveň, od úplných základů až po celkové porozumění zapojeného elektronického obvodu. Tyto funkce by bylo možné definovat dle následujícího popisu. "Funkce simulačního programu, které usnadňují a pomáhají s tvorbou elektronického obvodu. Jsou využívány především studenty, případně vyučujícím pro vstupní nastavení parametrů nebo sestavení obvodu.ÿ Do této kategorie lze zařadit využití ideálních součástek, tvorbu subobvodů a hierarchických funkčních bloků, kontrolu zapojeného obvodu a průvodce vytvoření zadaného obvodu.

Třetí skupina funkcí zahrnuje funkce simulačního programu, které mohou sloužit k prohloubení znalostí studenta a jejich testování. U studentů, kteří se s těmito funkcemi setkají, je vyžadována určitá úroveň znalostí. Před využitím těchto funkcí je potřebná příprava na výuku, kdy vyučující vybere zapojení obvodu a připraví vhodné vstupními parametry. Tyto funkce by bylo možné definovat dle následujícího popisu. "Funkce simulačního programu, které prohlubují a ověřují znalosti studenta. Pro jejich použití je důležitá příprava vyučujícího na výuku, který zvolí vhodné využití funkce v konkrétním případě.ÿ Do této kategorie lze zařadit např. funkce zadávání chyb simulačních modelů konkrétních součástek nebo uzamčení a znepřístupnění některých přístrojů a funkcí. K této definici by bylo možné přiřadit také několik typů analýz elektronického obvodu.

#### Charakteristika funkcí simulačního programu vhodných pro výuku

Ideální součástky jsou modely reálných součástek, které zahrnují pouze charakteristické parametry bez ohledu na parazitní parametry součástky. Např. ideální rezistor zahrnuje charakteristický parametr rezistenci, model reálného rezistoru obsahuje navíc indukčnost přívodů a parazitní kapacitu. Využití modelů ideálních součástek je pro výukové účely velmi vhodné, neboť, jak je známo, zjednodušením modelu lze dosáhnout efektivnějším způsobem stanovených výukových cílů. Jejich využití ve výuce je vhodné zejména u elektronických obvodů s důrazem na jejich porozumění. Získané výsledky z těchto simulací s velkou přesností odpovídají předpokládaným výsledkům a zjednodušeným matematickým výpočtům. U těchto součástek a v závislosti na jejich typu, lze nastavit velké množství parametrů, které ovlivňují výsledné chování zapojeného obvodu. V simulačním programu jsou pojmenovány jako virtuální součástky. Na obr. 1 je příklad s využitím virtuálních součástek bipolárního tranzistoru NPN a žárovky zapojené v kolektorovém obvodu. Studenti se zde mohou seznámit s principem bipolárního tranzistoru a ověřit platnost charakteristických rovnic bipolárního tranzistoru.

Využitím subobvodu je možné rozšířit pracovní plochu simulačního programu a hlavně zjednodušit složitější zapojení rozsáhlého elektronického systému. Subobvod je považován za vlastní součástku, která obsahuje různý počet vývodů, v závislosti na jejím vnitřním zapojení. Do subobvodu lze umístit libovolnou část zapojení. Lze jej přirovnat k integrovanému obvodu.

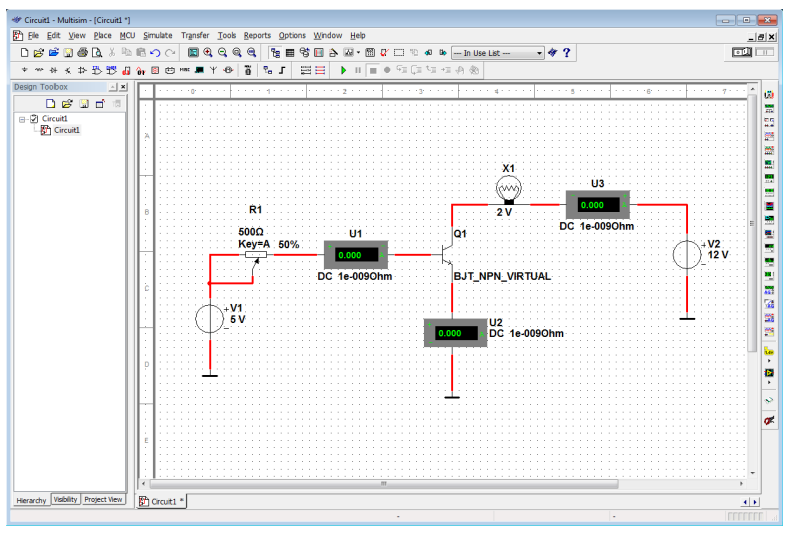

Obr. 1

Studenti mohou některé části obvodu integrovat do subobvodů a získat tím přehlednější zapojení, které částečně eliminuje množství chyb při jeho realizaci. Vyučující prostřednictvím subobvodů mohou zjednodušit nebo rozdělit výsledný obvod, u kterého bude tak možné lépe pochopit jeho princip. Obr. 2 ukazuje příklad využití subobvodu v simulačním programu. Logická funkce zapojená pomocí diskrétních logických členů byla integrována do subobvodu. Vznikla tím jediná součástka a došlo k zpřehlednění zapojení obvodu. Studenti se prostřednictvím toho příkladu naučí sestavit logickou funkci a pracovat s pravdivostní tabulkou.

Hierarchický blok je obdobou subobvodu s rozdílným způsobem uložení vloženého elektronického obvodu. V případě subobvodů je jejich obsah ukládán do souboru společně s celým obvodem. Hierarchické bloky jsou charakterizovány stejně jako subobvody, avšak jsou uloženy v samostatném souboru. To nabízí řadu využití. Vyučující poskytne studentům hierarchický blok, případně více bloků, které studenti vhodně sestaví a doplní o další součástky a přístroje. Nebo naopak doplní sestavený obvod o vhodné zapojení do hierarchického bloku, který odevzdají vyučujícímu. Využití je také možné v případě, kdy je výuka založena na použití elektronických obvodů vytvořených v předchozích vyučovacích hodinách. Studenti jednotlivé obvody integrují do hierarchických bloků, které později využijí v další výuce. Na obr. 3 je vidět zapojení s hierarchickými funkčními bloky.

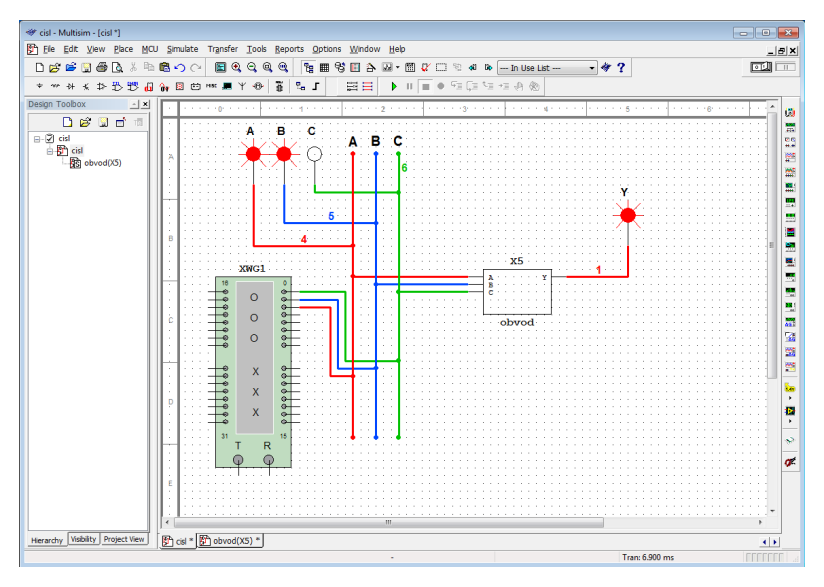

Obr. 2

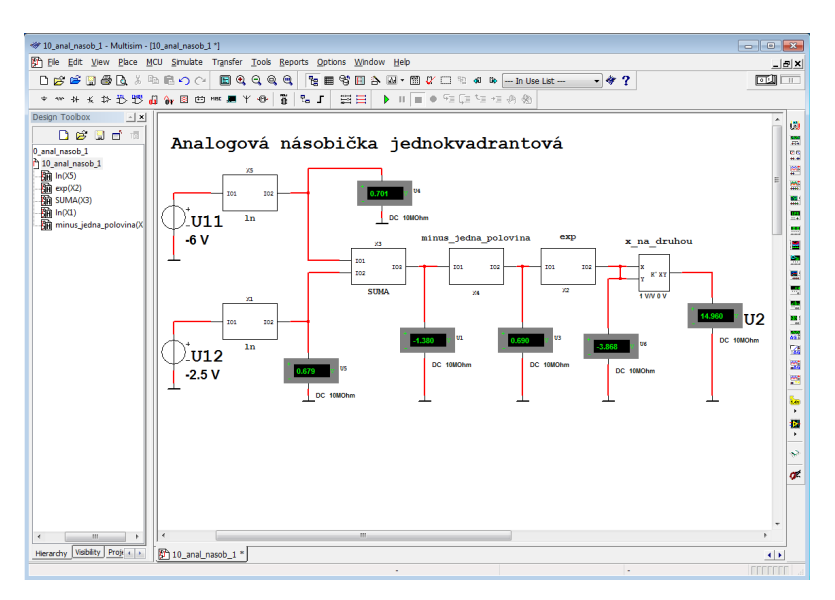

Obr. 3

Matematika – fyzika – informatika  $23\,2014$   $73$ 

Studenti při sestavování jednokvadrantové násobičky umístili její hlavní části do samostatných bloků. Využili zapojení, sestavované v předchozích hodinách. Zapojený obvod je následně přehlednější, je snazší pochopit činnost zapojení a nezanedbatelný z hlediska výuky je také fakt, že lze snáze vyhledat případné chyby v zapojení. Při vícenásobném využití shodných bloků, jako je např. logaritmický zesilovač, se projeví případná změna nebo oprava v celém zapojení obvodu. Dojde tak k zefektivnění práce studenta.

Kontrola zapojeného obvodu je funkcí simulačního programu, která prověří zapojený obvod z hlediska možných chyb. Nalezené chyby jsou indikovány přímo v zapojeném obvodu a popsány v příslušném okně programu. V nastavení této kontroly je možné zvolit jaké chyby kontrolovat a jakým způsobem je indikovat. Lze například zjistit nevhodné spojení dvou vývodů součástky nebo odhalit nezapojenou součástku. Studenti zde mohou před spuštěním simulace ověřit, zda zapojený obvod neobsahuje základní chyby, které by negativně ovlivnily průběh měření. Obr. 4 ukazuje příklad, který obsahuje nezapojené vývody operačního zesilovače. Spuštěním automatické kontroly chyb jsou označeny nezapojené části obvodu s textovým popisem v dolní části obrazovky. Před spuštěním simulace student nalezne chyby, které by způsobily chybné výsledky při měření nebo třeba i znemožnily simulaci.

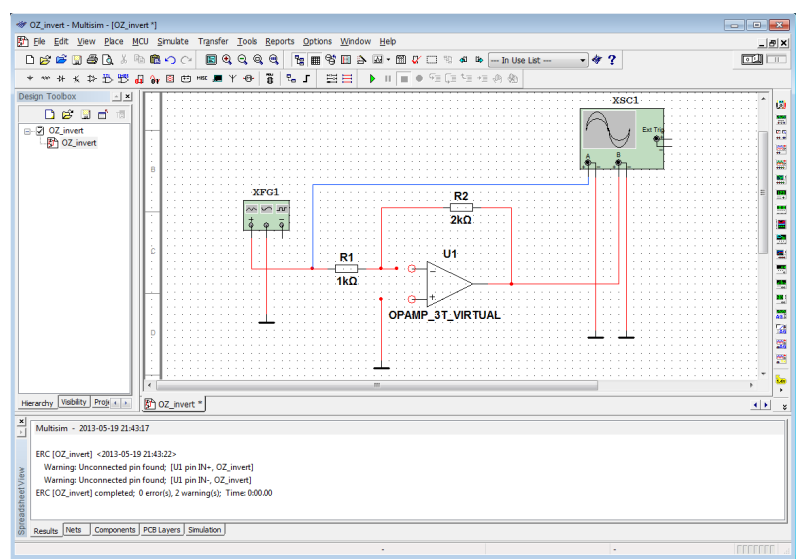

Obr. 4

Součástí simulačního programu je také průvodce vytváření obvodů. Průvodce má k dispozici několik jednodušších často používaných zapojení. Nastavením vstupních parametrů lze vygenerovat zapojení obvodu, které je např. možné využít během realizace zadaného rozsáhlejšího zapojení. V mnoha případech je vhodné využít rychlého generování části obvodu, které student již porozuměl v předchozích hodinách a zaměřit se pouze na určitou část probírané látky podle tematického cíle výuky. Simulační program nabízí různé varianty zapojení s operačními zesilovači, tranzistory nebo časovými obvody. Na obr. 5 je zobrazen průvodce pro vytvoření zvoleného obvodu.

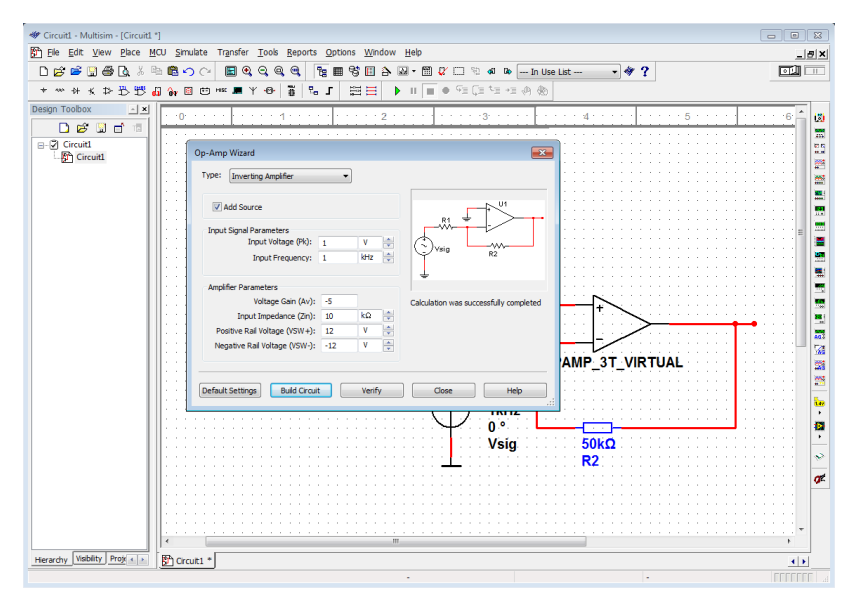

Obr. 5

Pomocí průvodce student rychle vytvoří na pracovní ploše simulačního programu např. invertující zapojení s operačním zesilovačem. V průvodci zvolí požadované parametry obvodu a následně jej umístí na vhodné místo. Pak připojí k vytvořenému zapojení další potřebné součástky a přístroje.

V simulačním programu můžeme u jednotlivých součástek nastavit chyby, které by mohly nastat v reálném obvodu. Vyučující tak může nastavením chyb ověřit úroveň znalostí a dovedností analýzy obvodu u studenta. Chyby lze generovat automaticky v celém obvodu nebo je nastavit u sou-

Matematika – fyzika – informatika  $23\,2014$   $75$ 

částek jednotlivě. Všechna tato nastavení se ukládají do souboru s obvodem, ve kterém byla vytvořena. K dispozici máme chybu typu odpojení vývodu součástky od vodiče, chybu typu zkrat nebo chybu typu propustnost, u které lze specifikovat velikost odporu. Využití této funkce vyžaduje určité vstupní znalosti studentů, aby bylo možné správně identifikovat nastavené chyby. Obr. 6 zobrazuje okno s volbami pro nastavení automatických chyb v celém obvodu. Lze takto vygenerovat jedinečné zapojení s rozdílným počtem a typem chyb.

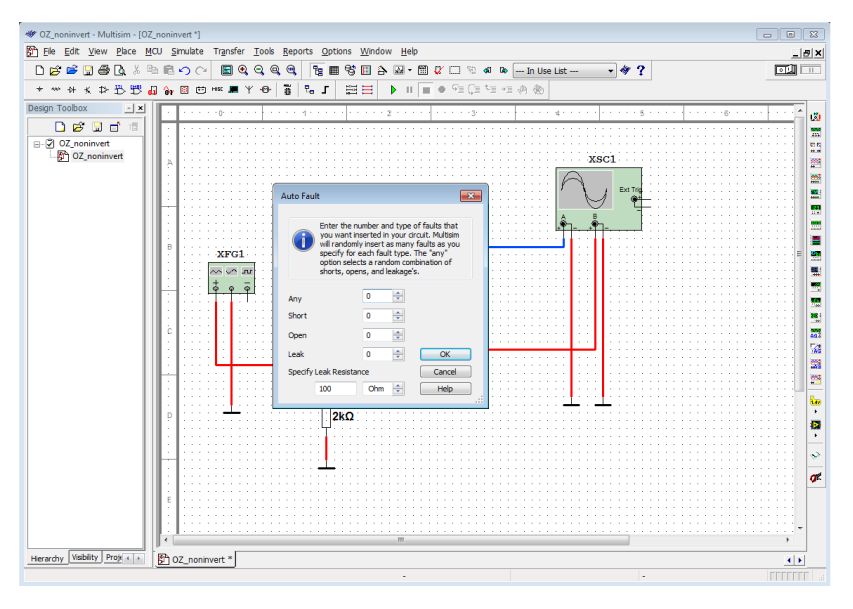

Obr. 6

Uzamčení možností a funkcí simulačního programu je určeno zejména pro vyučující. V případě, že nechceme, aby student znal obsah subobvodu nebo hierarchického funkčního bloku, můžeme jej uzamknout pomocí hesla. Obdobně tomu může být u hledání chyb součástek, které jsme nastavili k ověření analytických znalostí. Uzamčením různých funkcí a možností lze zajistit, že studenta nasměrujeme k nalezení vhodného řešení. Využití této funkce je vhodné zejména při testech a hodnocené samostatné práci. Na obr. 7 je zobrazeno okno s nastavením parametrů pro uzamčení funkcí a nabídek simulačního programu. Vyučující v zadaném příkladě umístí na plochu potřebné součástky a uzamkne přístup do jejich databáze. Student

následně sestaví obvod pouze na základě dostupných součástek. V případě uzamčení jejich parametrů, nelze měnit jejich hodnoty nebo je prohlížet.

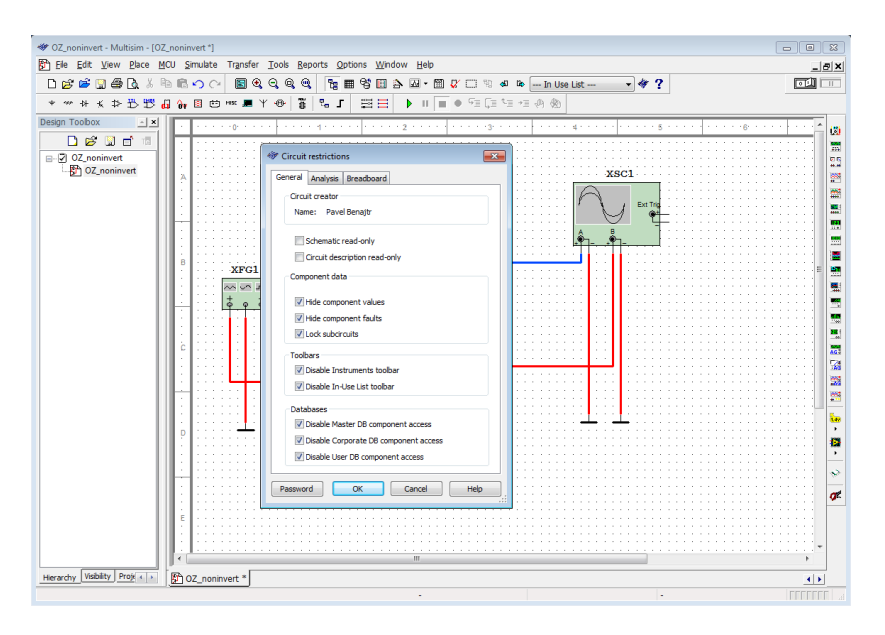

Obr. 7

Simulační programu obsahuje řadu analýz obvodů. Ke správnému použití analýzy sestaveného obvodu jsou nutné předchozí znalosti. Požadované výsledky tak závisí na vhodném využití a výběru analýzy. Nalezneme zde například analýzu stejnosměrného pracovního bodu, přechodovou analýzu, parametrickou analýzu nebo teplotní analýzu. Přiřazení analýz ke druhé skupině funkcí využitelných ve výuce je zvoleno zejména z důvodu již zmíněné požadované úrovně znalostí studenta. Opakováním analýz při změně vstupních parametrů může student lépe porozumět vlastnostem "zkoumaného" obvodu. Obr. 8 ukazuje provedení přechodové analýzy pro obvod jednocestného diodového usměrňovače. Opakováním analýzy pro různé hodnoty součástek získá student představu o chování obvodu. Zobrazený graf obsahuje vstupní a výstupní signál. Využitím zvolených funkcí lze odečíst příslušné hodnoty ze zobrazených průběhů a ověřit získané výsledky.

Matematika – fyzika – informatika 23 2014  $77$ 

#### Závěr

Funkce simulačního prostředku Multisim, kterými program disponuje, mohou být považovány za výukové v závislosti na jejich použití a vhodnosti. Pomocí rozdělení do několika skupin je možné určit, do které z kategorií danou funkci zařadit. V některých případech může být jednoznačné zařazení problematické a je nutné posoudit funkci z více hledisek. Jedním z nich může být úroveň požadovaných znalostí, potřebných k využití funkce. Dalšími například možnosti pro ověřování znalostí nebo cílené zjednodušení zapojeného elektronického obvodu. Případné modifikace jednotlivých funkcí umožní jejich rozšířené využití.

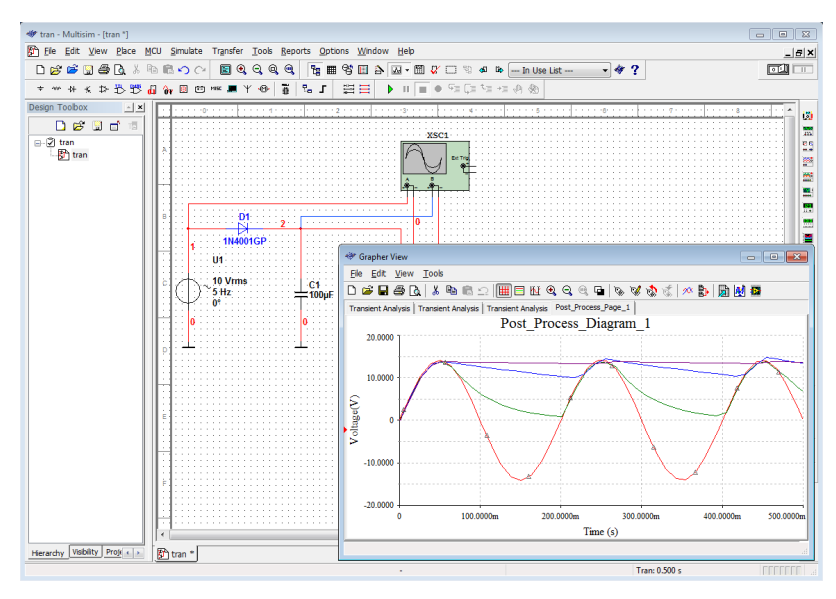

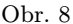

Předložené charakteristiky a definice slouží především k orientačnímu rozdělení. Před zařazením do výuky je nejprve nutné analyzovat použitelnost funkce a její přínos pro výuku. Zejména v začátcích, kdy se studenti seznamují se simulačním programem, je vhodné využívat základní funkce. Pro složitější zapojení a prohloubení získaných znalostí lze zařadit do výuky rozšíření v podobě funkcí vhodných pro výuku. Využitím simulačního programu získají studenti možnost ověřit teoretické znalosti a získat zkušenosti a určité specifické dovednosti při práci s elektronickým obvodem.

#### Literatura

- [1] Benajtr, P.: Multisim výukový elektronický materiál. Plzeň, 2010. 40 s., Bakalářská práce. Západočeská univerzita v Plzni, Fakulta pedagogická, Katedra Výpočetní a Didaktické techniky.
- [2] Michalík, P.: Příspěvek k počítačové simulaci elektronických obvodů. Školská fyzika roč. 9 (2012), č. 3, s. 27–32.
- [3] Juránek, A.: MultiSIM : Elektronická laboratoř na PC. 1. vydání. BEN technická literatura, Praha, 2008.
- [4] Vacík, V.: Využití simulačního programu Multisim ve výuce. Plzeň, 2009. 58 s., I s. Diplomová práce. Západočeská univerzita v Plzni, Fakulta Pedagogická, Katedra Výpočetní a Didaktické techniky.

## ZPRÁVY

### Středoevropská olympiáda v informatice CEOI 2013

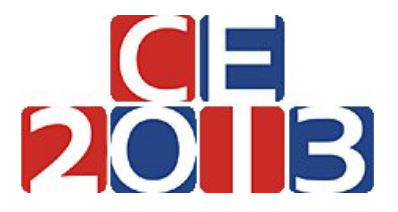

Ve dnech 13.– 19. 10. 2013 se v chorvatském městě Primošten konal jubilejní 20. ročník Středoevropské olympiády v informatice (CEOI 2013). Vedle sedmi tradičních účastnických středoevropských států (Česká republika, Chorvatsko, Maďarsko, Německo, Polsko, Rumunsko, Slovensko) se jako hosté zúčastnila také družstva ze Slovinska a Švýcarska. Jako obvykle soutěžilo také druhé družstvo pořadatelské země. Celkem se soutěže zúčastnilo 38 studentů z 9 zemí.

Reprezentační družstvo České repub-

liky bylo sestaveno na základě výsledků, kterých dosáhli soutěžící v ústředním kole 62. ročníku Matematické olympiády – kategorie P. Na celosvětovou soutěž IOI 2013 konanou v Austrálii byli vysláni čtyři nejlepší řešitelé posledního ústředního kola MO-P, pro účast na CEOI 2013 pak byli vybráni další čtyři nejlepší studenti, kteří ale v té době ještě nestudovali v maturitním ročníku. Naši mladší soutěžící tak dostali příležitost získat na CEOI cenné zkušenosti, které mohou následně využít při úspěšně reprezentaci České republiky na IOI v příštím roce. Letos se CEOI zúčastnili tito studenti: Martin Hora, student gymnázia na Mikulášském nám. v Plzni, Václav Volhejn, student gymnázia Jana Keplera v Praze 6, Michal Punčochář, student gymnázia Jírovcova v Českých Budějovicích. Náš čtvrtý vybraný reprezentant Jan-Sebastian Fabík, student gymnázia na tř. Kpt. Jaroše v Brně, bohužel na poslední chvíli onemocněl, takže se soutěže nemohl zúčastnit. Vedoucími české delegace byli jmenováni RNDr. Zbyněk Falt a Filip Hlásek, oba z Matematicko-fyzikální fakulty Univerzity Karlovy v Praze.

Soutěž CEOI 2013 se tradičně uskutečnila v průběhu dvou soutěžních dnů. V každém dni soutěžící řešili tři úlohy, na které měli vždy pět hodin času. Každý

Matematika – fyzika – informatika  $23\ 2014$  79